**IBM AIX 7.2 with Technology Level 1**

# リリース・ノート

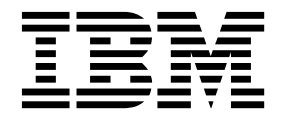

**IBM AIX 7.2 with Technology Level 1**

# リリース・ノート

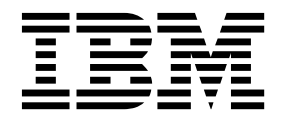

- お願い 一

本書および本書で紹介する製品をご使用になる前に、 21 [ページの『特記事項』に](#page-28-0)記載されている情報をお読みください。

本書は、IBM AIX 7.2with Technology Level 1、および新しい版で明記されていない限り、以降のすべてのリリー スおよびモディフィケーションに適用されます。

お客様の環境によっては、資料中の円記号がバックスラッシュと表示されたり、バックスラッシュが円記号と表示さ れたりする場合があります。

- 原典: IBM AIX 7.2 with Technology Level 1 Release Notes First edition (October 2016)
- 発行: 日本アイ・ビー・エム株式会社
- 担当: トランスレーション・サービス・センター
- **© Copyright IBM Corporation 2016.**

# 目次

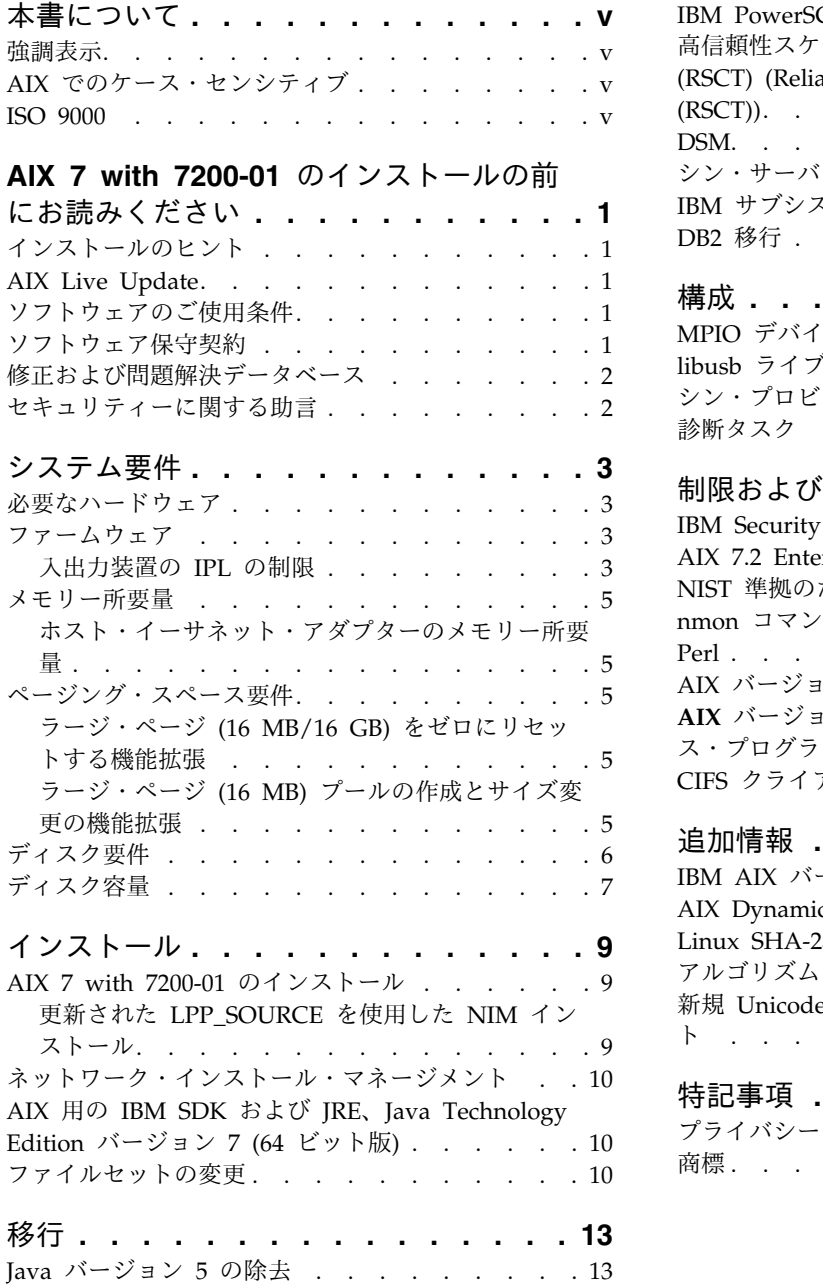

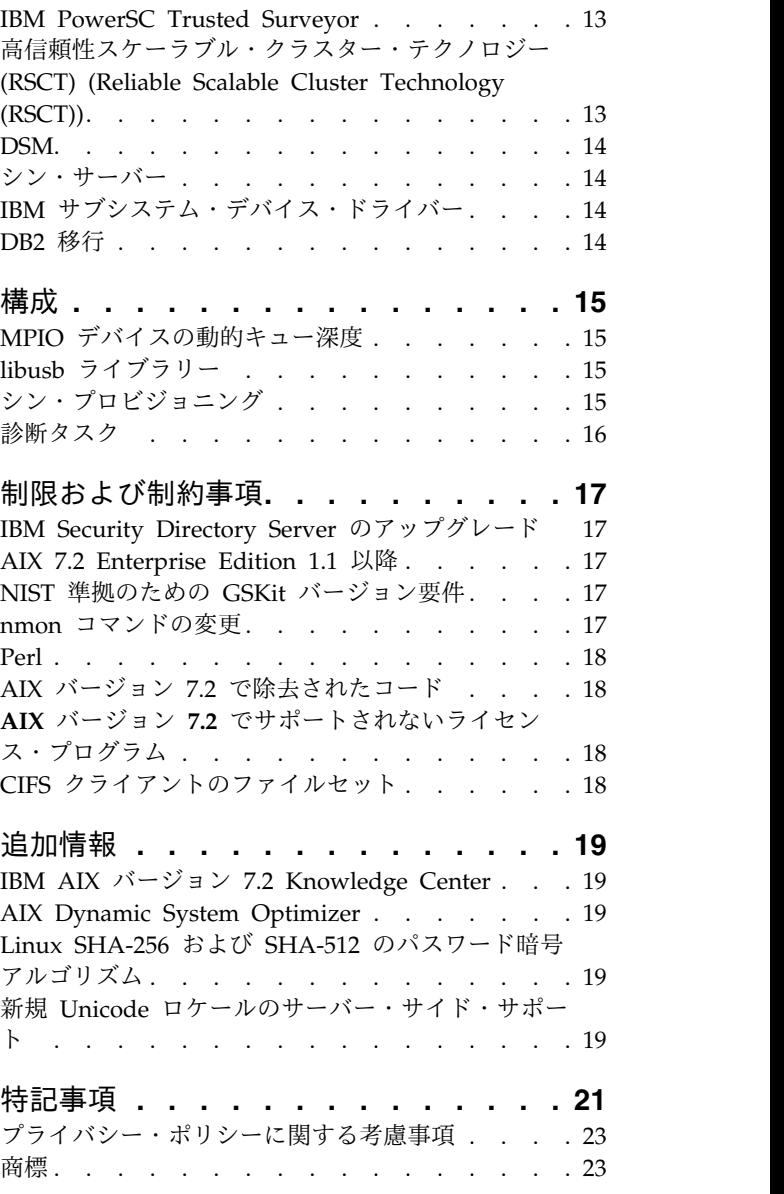

# <span id="page-6-0"></span>本書について

このリリースノートでは、他のトピックに含まれていない最新の技術情報と、IBM® AIX® 7.2 with Technology Level 1 ライセンス・プログラムの新機能を紹介しています。

### 強調表示

本書では、次の強調表示規則を使用しています。

- 太字 コマンド、サブルーチン、キーワード、ファイル、構造体、ディレクトリー、およびシステムによって名前 が事前に定義されているその他の項目を表します。 さらに太字の強調表示は、ユーザーが選択するボタン、 ラベル、およびアイコンなどのグラフィカル・オブジェクトも示します。
- イタリック ユーザーが入力する実際の名前または値のパラメーターを示します。
- モノスペース 具体的なデータ値の例、表示される可能性があるテキストの例、プログラマーとして作成する可能性がある ものに似たプログラム・コードの一部の例、システムからのメッセージ、またはユーザーが入力しなければ ならないテキストを示します。

### **AIX** でのケース・センシティブ

AIX オペレーティング・システムでは、すべてケース・センシティブとなっています。これは、英大文字 と小文字を区別するという意味です。 例えば、**ls** コマンドを使用するとファイルをリストできます。 LS と入力すると、システムはそのコマンドが「is not found」と応答します。 同様に、**FILEA**、**FiLea**、およ び **filea** は、同じディレクトリーにある場合でも、3 つの異なるファイル名です。 予期しない処理が実行 されないように、常に正しい大/小文字を使用するようにしてください。

### **ISO 9000**

当製品の開発および製造には、ISO 9000 登録品質システムが使用されました。

# <span id="page-8-0"></span>**AIX 7 with 7200-01** のインストールの前にお読みください

このソフトウェア製品には重大なビジネス・インパクトをもたらすエラーが潜在している可能性がありま す。このソフトウェア製品を使用する前に、必ず、最新の修正をインストールしてください。修正は、[Fix](http://www.ibm.com/support/fixcentral/) [Central](http://www.ibm.com/support/fixcentral/) Web サイトから入手できます。

### インストールのヒント

インストールの最新のヒントは、IBM Power® server [bulletins](http://www14.software.ibm.com/webapp/set2/subscriptions/onvdq) Web サイトに記載されています。

### **AIX Live Update**

AIX オペレーティング・システムは、AIX カーネルに対する修正がデプロイまたは更新される際に、以前 の AIX リリースで必要な AIX システムの再始動に関連したワークロード・ダウン時間を解消する AIX Live Update 機能を提供します。

AIX Live Update (AIX 7 with 7200-01 付き) には、サービス・パックおよびテクノロジー・レベルの中 断を伴わない更新に対するサポートが含まれています。AIX 7 with 7200-01 では、AIX Live Update プ ロセスで、バックアップ rootvg として使用できる old\_rootvg は作成されません。したがって、rootvg のバックアップを作成してから、AIX Live Update プロセスを使用して更新を適用する必要があります。

Java アプリケーションまたは IBM WebSphere Application Server を実行中で、AIX Live Update が失 敗する場合は、APAR [IV78743](http://www.ibm.com/support/docview.wss?uid=swg1IV78743) を適用すると、障害を修正できます。

AIX Live Update について詳しくは、『Live [Update](http://www.ibm.com/support/knowledgecenter/ssw_aix_72/com.ibm.aix.install/live_update_install.htm)』トピックを参照してください。

### ソフトウェアのご使用条件

「ソフトウェアのご使用条件」が正しく表示されない場合があります。このような場合は、[Software](http://www.ibm.com/software/sla/sladb.nsf) license [agreements](http://www.ibm.com/software/sla/sladb.nsf) Web サイトで すべての言語の「ご使用条件」を表示することができます。 website.

### ソフトウェア保守契約

AIX 7 with 7200-01 では、インストール時、ライセンスの受諾ウィンドウの直後に別のソフトウェア保守 契約 (SWMA) の受諾ウィンドウが表示されます。SWMA 受諾 (受諾または拒否) の応答はシステムに保 管されます。ライセンス受諾では先に進むためには受諾する必要がありますが、この場合はそれとは異な り、どちらの応答でもインストールを継続することができます。

SWMA 受諾ウィンドウは、ベース CD メディアからの新規上書き (Overwrite) または保存 (Preservation) インストール中に表示されます。

ベース CD メディアの新規上書きまたは保存インストールの場合、プロンプトを表示させずにインストー ルを行う場合は、**bosinst.data** ファイルの control\_flow スタンザにある「**ACCEPT\_SWMA**」フィールド を「yes」(SWMA 条件を受諾) または「no」(SWMA 条件を拒否) に設定する必要があります。 「ACCEPT SWMA」フィールドは、デフォルトではブランクに設定されています。

<span id="page-9-0"></span>NIM インストールの場合、ライセンスの受諾がインストールの初期化時の選択によって行われている場 合、またはカスタマイズされた **bosinst.data** ファイルの「**ACCEPT\_LICENSES**」フィールドを使用して 行われている場合は、これにより SWMA 受諾となります。

### 修正および問題解決データベース

Fix [Central](http://www.ibm.com/support/fixcentral/) Web サイトで、AIX 修正のダウンロード、およびテクニカル・データベース (「APARS」や AIX 管理者の他面簿「ヒント」を含む) の検索を行うことができます。

# セキュリティーに関する助言

セキュリティーに関する配信サービスは、My [notifications](https://www.ibm.com/systems/support/myview/subscription/css.wss/folders?methodName=listMyFolders) Web サイトから利用可能です。

AIX Security Advisories 配信を設定すると、公開と同時に E メールでその情報を受け取ることができま す。

# <span id="page-10-0"></span>システム要件

以下の情報を検討して、AIX 7 with 7200-01 を実行するのに必要な最小システム要件および推奨システム 要件を判別してください。

### 必要なハードウェア

Power Architecture® Platform Requirements (PAPR) を実装した POWER7® プロセッサーまたは POWER8® プロセッサーを搭載する 64 ビットの Common Hardware Reference Platform (CHRP) マシ ンのみがサポートされます。

ご使用のマシンがサポートされているかどうかを確認するには、root ユーザーとしてマシンにログイン し、以下のコマンドを実行してください。

prtconf | grep 'Processor Type'

### ファームウェア

#### 入出力装置の **IPL** の制限

ファームウェアのメモリー・サイズの制限により、論理区画または単一システム・イメージ区画に割り当て られた最初の 144 個の入出力スロットにある入出力装置のみが、IPL (ブート) ソースとして使用可能で す。

HMC を使用してどのデバイスが最初の 144 個の入出力スロットにあるかを識別するには、以下のことを 実行してください。

- 1. 「区画のプロパティー」 > 「ハードウェア」 > 「**I/O**」を選択します。
- 2. 「バス」列をクリックし、入出力装置を昇順にソートします。

ソート済みリストの最初の 144 個の入出力装置がブート可能なアダプター・スロットにあります。

144 個を超える割り当て済み入出力スロットがある区画または単一システム・イメージ区画を使用している 場合は、以下のシナリオと結果および解決策が可能です。

| <b> シナリオ</b>                                                                                                    | "結果                                      | 解決策                                   |
|----------------------------------------------------------------------------------------------------|------------------------------------------|---------------------------------------|
| インストールまたは診断の目的で、最初の デバイスは、SMS メニューからブート・<br> 144 個の入出力スロットの先にあるデバイ   ソースとして選択可能ではありません。<br> スからブートを試行します。                                                                           |                                          | 最初の 144 個の入出力スロットにあるデ<br>  バイスを使用します。 |
| 最初の 144 個の入出力スロットにあるデ<br> バイスからブートします。その後、最初の されますが、最初の 144 個の入出力スロ<br> 144 個の入出力スロットより先にあるスロ   ットの先にあるデバイスは、ブート可能な<br>│ットにあるターゲット・インストール・デ│インストール・ターゲットとして AIX メ<br> バイスの選択を試行します。 | ブート後にインストール・メニューが表示  <br>  ニューにリストされません。 | 使用可能で、ブート可能のマークが付いた<br> デバイスを選択します。   |

表 *1. 144* 個を超える割り当て済み入出力スロットがある区画のシナリオ

表 *1. 144* 個を超える割り当て済み入出力スロットがある区画のシナリオ *(*続き*)*

| シナリオ                                                                                                    | 結果                                                                                                    | 解決策                                                                                                    |
|----------------------------------------------------------------------------------------------------|----------------------------------------------------------------------------------------------------|----------------------------------------------------------------------------------------------------|
| 1 つのアダプターが最初の 144 個の入出<br>力スロットにあり、別のアダプターが最初<br>の 144 個の入出力スロットの先にあるス<br>ロットにある MPIO 構成を使用します。<br>ブート時に、両方のアダプターがありま<br>す。                                                                                       | インストール・メニューが表示された後に<br>ブートが続き、デバイスは AIX インスト<br>ール・メニューにブート可能としてリスト<br>されます。インストールは続行されます<br>が、bootlist コマンドの失敗 (「unable to<br>set bootpath for all paths」) が表示さ<br>れ、失敗します。      | すべてのパスに最初の 144 個の入出力ス<br>ロットのデバイスを使用します。                                                                                                |
| DLPAR を使用して最初の 144 個の入出<br>力スロットの先にあるスロットにアダプタ<br>ーを追加し、その後、新しく追加されたデ<br>バイスに対して alt_disk_install コマンド<br>の実行を試行します。                                                                                              | デバイスはブート可能としてリストされま<br>せん。                                                                                                    | │最初の 144 個の入出力スロットにあるデ<br>バイスを使用します。                                                                                                    |
| DLPAR を使用して最初の 144 個の入出<br>力スロットより先のスロットにアダプター<br>を追加し、次に bootlist コマンドを使用<br>してそのデバイスを (例えば、冗長パスを<br>現行のブート・デバイスに動的に追加する<br>か、ネットワーク・ブートのセットアップ<br>を行うことにより) ブート可能デバイスと<br>して追加します。その後、元のアダプター<br>を除去して、リブートします。 | bootlist コマンドは成功しますが、指定さ<br>れたデバイスからのブートは失敗し、AIX<br>は制御を受け取りません。                                                                                                    | 最初の 144 個の入出力スロットにあるデ<br>  バイスを使用します。                                                                                                   |
| DLPAR を使用してアダプターを追加しま<br>す。そのアダプターのプローブ順序により<br>そのアダプターは現在のブート可能デバイ<br>スに取って代わります。その後、リブート<br>します。                                                                                                    | ブートは失敗し、AIX は制御を受け取りま   ブート・デバイスを最初の 144 個の入出<br>せん。                                                                                                    | 力スロットの 1 つに移動するか、前に追<br>加したデバイスを除去します。                                                                                                  |
| 最初の 144 個の入出力スロットより先に<br>あるスロットのデバイスを、ファームウェ<br>ア・アシスト・ダンプのダンプ・デバイス<br>として選択します。                                                                                                    | sysdumpdev コマンドは、最初の 144 個<br>の入出力スロットより先にあるスロットの<br>デバイスをファームウェア・アシスト・ダ<br>ンプのストレージ・デバイスとして選択す<br>ることを許可しません。ファームウェア・<br>アシスト・ダンプの構成中にエラーが発生<br>し、従来の AIX ダンプが自動的に使用可<br>能になります。 | ファームウェア・アシスト・ダンプに、最<br>初の 144 個の入出力スロット内のデバイ<br>スを使用します。                                                                                |
| DLPAR を使用してアダプターを追加しま<br>す。そのアダプターのプローブ順序により<br>そのアダプターは現在有効なファームウェ  <br>ア・アシスト・ダンプのターゲット・デバ<br>イスに取って代わります。それから、ダン<br>プ後にリブートします。                                                                                | ファームウェア・アシスト・ダンプ処理は 選択されているファームウェア・アシス<br>ブート処理中に失敗し、エラー・メッセー  <br>ジが表示されます。従来の AIX ダンプが<br>今までどおり実行されて、ダンプ・イメー<br>ジを取得します。                                                       | ト・ダンプのターゲット・デバイスを置換<br>したり、ファームウェア・アシスト・ダン<br>プのターゲット・デバイス選択のために<br>sysdumpdev を再構成したりすることは<br>避け、最初の 144 個の入出力スロット内<br>のデバイスを指定してください。 |
| DLPAR を使用してアダプターを追加しま<br>す。そのアダプターのプローブ順序により<br>そのアダプターは現在有効なファームウェ<br>ア・アシスト・ダンプのターゲット・デバー<br>イスに取って代わります。その後、リブー<br>トを行います。                                                                                     | sysdumpdev コマンドは、最初の 144 個<br>の入出力スロットより先にあるスロットの<br>デバイスをファームウェア・アシスト・ダ<br>ンプのストレージ・デバイスとして選択す<br>ることを許可しません。ファームウェア・<br>アシスト・ダンプの構成中にエラーが発生<br>し、従来の AIX ダンプが自動的に使用可<br>能になります。 | ファームウェア・アシスト・ダンプに、最<br> 初の 144 個の入出力スロット内のデバイ<br>スを使用します。                                                                               |

#### <span id="page-12-0"></span>メモリー所要量

AIX 7 with 7200-01 の最小の現行メモリー所要量は、構成によって異なります。

AIX 7 with 7200-01 の最小の現行メモリー所要量は 2 GB です。

AIX 7 with 7200-01 では、最大メモリー構成またはデバイス数 (あるいはその両方) の増大に応じて、最 小の現行メモリー所要量を増やす必要があります。最大メモリー構成を大きくしたり、デバイスを追加した りすると、最小の現行メモリー所要量は増大します。最小メモリー所要量を最大メモリー構成に応じて増加 させないと、初期プログラム・ロード (IPL) 時に区画が停止します。

### ホスト・イーサネット・アダプターのメモリー所要量

ホスト・イーサネット・アダプター (HEA) を含む構成には、2 GB 以上のメモリーが必要です。構成する 論理 HEA ポートごとに、102 MB のメモリーを追加する必要があります。1 つ以上の HEA ポートが構 成されている構成の最小メモリー所要量は、512MB + n\*102MB です (ここで、n は HEA ポートの数を 示します)。

### ページング・スペース要件

AIX 7 with 7200-01 は、新規および完全上書きインストール用に 512 MB のページング・スペースを (/dev/hd6 ディレクトリーに) 作成します。

### ラージ・ページ **(16 MB/16 GB)** をゼロにリセットする機能拡張

共有メモリー領域を削除すると、その領域内のラージ・ページ (16MB/16GB) の内容はゼロにリセットさ れます。**vmo** コマンドで利用できる pgz\_mode チューナブルを使用すると、複数のカーネル・スレッドを 使用して不均等メモリー・アクセス (NUMA) 対応の並列方式でページをゼロにリセットすることで、ペー ジのゼロ・リセットに必要な時間を短縮できます。pgz\_mode チューナブルには、以下の値を指定できま す。

シリアル・モード

以前のリリースの AIX オペレーティング・システムのデフォルト・オプションです。

同期並列モード

削除を開始したスレッドのコンテキスト内で並列にページが削除されます。

非同期並列モード

削除を開始したスレッドは、ページのゼロ・リセットの処理をカーネル・プロセスに並列にオフロ ードして、削除プロセスを続行します。

### ラージ・ページ **(16 MB)** プールの作成とサイズ変更の機能拡張

16 MB ページ・プールの作成とサイズ変更が動的に行われます。この 16 MB プールは、**vmo** コマンド の一部である lgpg\_size チューナブルおよび lgpg\_regions チューナブルを使用して作成されます。**vmo** コマンドで利用できる pgz\_lpgrow チューナブルを使用すると、並列にラージ・ページをゼロにリセット し、かつ複数のカーネル・スレッドを使用することで、16 MB ページ・プールの作成またはサイズ変更に 必要な時間を短縮できます。pgz lpgrow チューナブルには、以下の値を指定できます。

シリアル・モード

以前のリリースの AIX オペレーティング・システムのデフォルト・オプションです。

同期並列モード

**vmo** コマンドのコンテキスト内で並列にページが削除されます。

<span id="page-13-0"></span>非同期並列モード

**vmo** コマンドは、ページのゼロ・リセットの処理をカーネル・プロセスに並列にオフロードし て、プールの作成プロセスまたはサイズ変更プロセスの次のステップに進みます。

# ディスク要件

AIX バージョン 7.2 の場合、すべてのデバイス、グラフィックス・バンドル、および System Management Client バンドルを含むデフォルト・インストールには、最小 20 GB の物理ディスク・スペ ースが必要です。

以下の表は、AIX 7 with 7200-01 をインストールするときのディスク使用量に関する情報を示していま す。

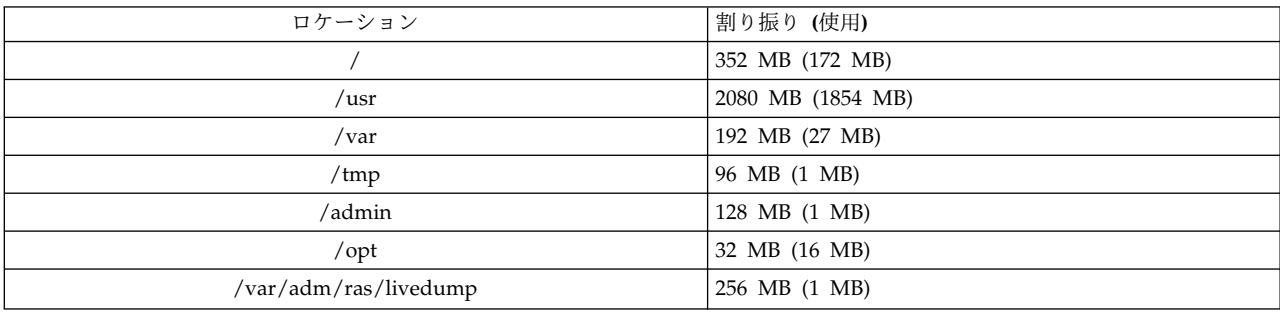

注**:**

- 1. /tmp ディレクトリーが 64 MB 未満の場合、移行インストール中に 64 MB まで拡張されるので、移 行の終了時には AIX 7 with 7200-01 ブート・イメージは正常に作成されます。
- 2. ブート論理ボリュームは 24 MB でなければなりません。ご使用のメディアの usr/lpp/bos ディレク トリー内または NIM 共有プロダクト・オブジェクト・ツリー (SPOT) 内にある移行前スクリプト で、十分なスペースがあるかどうかが確認されます。必要であれば、移行中に hd5 が増加されます。 論理区画は連続していなければならず、ディスクの最初の 4 GB 内にある必要があります。

SCSI ディスクは AIX をインストールする前に、正しくフォーマットする必要があります。AIX オペレー ティング・システムでは、接続された SCSI コントローラーでサポートされるセクター・サイズに、ディ スクがフォーマットされている必要があります。すべての AIX SCSI コントローラーで 512 バイト・セク ターの SCSI ディスクをサポートします。522 バイト・セクターの SCSI ディスクは、SCSI RAID コント ローラーに接続された場合のみサポートされます。もしディスクが SCSI RAID 用にフォーマットされて いても、SCSI コントローラーに接続されていない場合は、ディスクは構成されないことがあります。たと え構成されたとしても AIX 環境からは読み取りできない可能性があります。場合によっては、AIX 診断 プログラムの中のサーティファイ機能やフォーマット機能を使用して、接続された SCSI コントローラー 用にディスクを再フォーマットすることができます。

既存のファイルシステムの /opt ディレクトリーにマウント・ポイントがあるか、または **/opt** 自体がマウ ント・ポイントである場合は、新規の論理ボリュームとファイルシステムは作成されません。

AIX\_fcparray ドライバーは、AIX 7 with 7200-01 ではサポートされません。AIX 7 with 7200-01 に移行 する前に、**manage\_disk\_drivers** コマンドを使用して、すべての FCP アレイ・ディスクを AIX\_fcparray ドライバーから AIX\_AAPCM ドライバーに変換する必要があります。AIX\_AAPCM ドライバーは、マル チパス入出力 (MPIO) デバイスをサポートします。

# <span id="page-14-0"></span>ディスク容量

SAS RAID コントローラーおよびファイバー・チャネル・コントローラーは、2 TB を超える容量の接続 アレイおよびディスクをサポートします。サポートされる最大容量 (2 TB 超) は、接続されたストレー ジ・サブシステムまたは上位レベルの論理ストレージ管理によって制限されることがあります。

SAS RAID コントローラーについて詳しくは、SAS RAID [コントローラー](http://www.ibm.com/support/knowledgecenter/POWER8/p8ebj/p8ebj_kickoff.htm) (AIX 用)のトピックを参照し てください。

論理ストレージの AIX 容量の制限については、Limitations for logical storage [management](http://www.ibm.com/support/knowledgecenter/ssw_aix_72/com.ibm.aix.osdevice/logstorlimits.htm)のトピック を参照してください。

# <span id="page-16-0"></span>インストール

このセクションでは[、インストールおよび移行の](http://www.ibm.com/support/knowledgecenter/ssw_aix_72/com.ibm.aix.install/insgdrf-kickoff.htm)情報を補足する、AIX 7.2 のインストールに関連する情 報を記載しています。

### **AIX 7 with 7200-01** のインストール

AIX 7 with 7200-01 をインストールするには、以下の方法を使用することができます。

- Complete overwrite installation (完全上書きインストール)
- Preservation installation (保存インストール)
- Migration installation (移行インストール)

注**:** AIX 7 with 7200-01 をインストールするか、システムをそれに移行した後、システム・バックアップ を復元するか、ベース・メディアで新規に完全な上書きを行うことにより、下位レベルの AIX をインスト ールできます。AIX 7 with 7200-01 から下位レベルの AIX への保存インストールはサポートされていま せん。

注**:** 更新には更新メディアを使用することをお勧めします。ベース・メディアを使用して更新すると、一部 の ODM 設定 (SRC サブシステムの設定など) が失われる可能性があります。

ブート論理ボリュームの最小サイズは 24 MB です。現在のブート論理ボリュームが 16 MB 以下の場 合、インストール・プロセスはそれを拡張しようとします。しかし、ブート論理ボリュームの区画は連続し ていなければならず、ディスク上の最初の 4 GB 内にある必要があります。ご使用のシステムにこの要件 を満たすフリー・スペースがない場合は、**hd5** (ブート論理ボリューム) を拡張するためのスペースが足り ないことを示すメッセージが表示されます。

AIX 7 with 7200-01 をインストールするには[、基本オペレーティング・システムのインストールの](http://www.ibm.com/support/knowledgecenter/ssw_aix_72/com.ibm.aix.install/bos_install_intro.htm)トピッ クの説明に従ってください。

#### 更新された **LPP\_SOURCE** を使用した **NIM** インストール

以前のリリースからの基本イメージを含む LPP SOURCE ディレクトリー、および現行リリースへの更新 を含む LPP\_SOURCE ディレクトリーを使用する NIM インストールでは、オペレーティング・システム のインストール時に image\_data リソースを使用する必要があります。

前のリリースからの基本イメージや、現行リリースへの更新を含む LPP\_SOURCE ディレクトリーを使用 する場合、オペレーティング・システムのインストールに使用する image\_data リソースを作成してくだ さい。LPP\_SOURCE ディレクトリーに追加された更新を使用して SPOT を更新するか、または新しい SPOT を作成する必要があります。その SPOT で、*<SPOT\_LOCATION>*/lpp/bosinst/image.template で検 出された image.template ファイルを、SPOT の外部にある新しいロケーションにコピーします。そのロケ ーションを指す新しい NIM image\_data リソースを作成します。オペレーティング・システムのすべての インストールにその NIM image\_data リソースを使用します。

特定のファイルシステムのサイズが増えます。オペレーティング・システムのインストール時に使用される デフォルトの image.data ファイルは、LPP\_SOURCE ディレクトリーの **bos** イメージからのものです。 これは前のリリースの image.data ファイルです。

# <span id="page-17-0"></span>ネットワーク・インストール・マネージメント

ネットワーク・インストール・マネージメント (NIM) には、NIM マスター・ファイルセット **bos.sysmgt.nim.master** と共にインストールされる README ファイルが入っています。ファイルのパス 名は、 /usr/lpp/bos.sysmgt/nim/README です。

# **AIX** 用の **IBM SDK** および **JRE**、**Java Technology Edition** バージョン **7 (64** ビット版**)**

Java™ Technology Edition バージョン 7 (64 ビット版) は、AIX ベース・メディアで利用できます。

AIX 用 IBM Software Development Kit (SDK) および Java ランタイム環境 (JRE)、Java Technology Edition が Java*V*.*x* ファイルセットでリリースされました。ここで、*V* は Java のバージョン (Java 7 な ど) を表し、*x* は個別のファイルセット (Java7\_64.sdk など) を表します。

あるバージョンの Java の新しいサービス・リフレッシュが使用可能かどうかを確認するには、[AIX](https://www.ibm.com/developerworks/java/jdk/aix/service.html) Download and service [information](https://www.ibm.com/developerworks/java/jdk/aix/service.html) Web サイトを参照してください。

注**:** Java 5 は、AIX 7 with 7200-01 ベース・メディアまたは AIX バージョン 7.2 Expansion Pack メデ ィアでは利用できません。その他のバージョンの Java は、AIX 7 with 7200-01 Expansion Pack メディ アで利用できます。

### ファイルセットの変更

システムにインストールされているソフトウェアをさらに厳密に制御できるよう、bos.net.tcp.client フ ァイルセットと bos.net.tcp.server ファイルセットが 33 の新規ファイルセットに分割されました。

元の各ファイルセットのコア・コードは bos.net.tcp.client core ファイルセットと

bos.net.tcp.server\_core ファイルセットに入っています。AIX オペレーティング・システムに付属のソ フトウェアの必要条件 (bos.net.tcp.client ファイルセットと bos.net.tcp.server ファイルセット) は、bos.net.tcp.client core ファイルセットと bos.net.tcp.server core ファイルセットに変更されて います。その他の新規ファイルセットには、必要に応じて追加の必要条件が設定されています。

元のファイルセットは他のソフトウェアによる必要条件を満たすために引き続き存在しています。すべての 要件が確実に満たされるよう、元のファイルセットには、すべての新規ファイルセットに対する必要条件が 含まれています。

新規ファイルセットのいずれかを除去するには、まず、bos.net.tcp.client ファイルセットか bos.net.tcp.server ファイルセットか、どちらか一方を除去する必要があります。bos.net.tcp.client フ ァイルセット、bos.net.tcp.server ファイルセット、または新規ファイルセットを除去するには、**lslpp -d** *fileset\_name* コマンドを実行します。除去するファイルセットを必要条件とするソフトウェアが他になけ れば、除去が可能です。

オペレーティング・システムの移行中にコード変更が行われるため、すべてのシステム構成とユーザー構成 可能ファイル (bos.net.tcp.client ファイルセットと bos.net.tcp.server ファイルセットに所有されて いたファイル) は、それらのファイルの所有者となった新規ファイルセットにマージされます。

新規ファイルセットのリストは以下のとおりです。

- bos.net.tcp.client core
- bos.net.tcp.server\_core
- bos.net.tcp.bind
- bos.net.tcp.bind utils
- bos.net.tcp.bootp
- bos.net.tcp.dfpd
- bos.net.tcp.dhcp
- bos.net.tcp.dhcpd
- bos.net.tcp.ftp
- bos.net.tcp.ftpd
- bos.net.tcp.gated
- bos.net.tcp.imapd
- bos.net.tcp.mail utils
- bos.net.tcp.ntp
- bos.net.tcp.ntpd
- bos.net.tcp.pop3d
- bos.net.tcp.pxed
- bos.net.tcp.rcmd
- bos.net.tcp.rcmd\_server
- bos.net.tcp.sendmail
- bos.net.tcp.slip
- bos.net.tcp.slp
- bos.net.tcp.snmp
- bos.net.tcp.snmpd
- bos.net.tcp.syslogd
- bos.net.tcp.tcpdump
- bos.net.tcp.telnet
- bos.net.tcp.telnetd
- bos.net.tcp.tftp
- bos.net.tcp.tftpd
- bos.net.tcp.timed
- bos.net.tcp.traceroute
- bos.net.tcp.x500

bos.net.uucp ファイルセット内のエンコード・ソフトウェアを bos.net.uucode ファイルセットに移動し ました。

# <span id="page-20-0"></span>移行

AIX 7.2 ブートをサポートするシステムでは、あらゆるレベルの AIX オペレーティング・システムから、 AIX 7 with 7200-01 へのオペレーティング・システムの移行を行うことができます。新しいレベルの AIX をインストールするときは、常に以前のレベルより多くのディスク・スペースが必要です。ファイルシステ ム内に十分なフリー・スペースを確保してあるか、あるいは rootvg 内に空き区画があるか、確認してくだ さい。移行には、基本インストールよりやや多くのフリー・スペースが必要です。

前のレベルのベース・メディアおよびより新しいレベルでの追加更新で作成された NIM **lpp\_source** を使 用する場合は、最初に **lpp\_source** を同じリリース日のベース・メディア、または移行元の AIX 5.3、AIX 6.1、または AIX 7.1 のレベル以降のベース・メディアで作成する必要があります。**oslevel -s** コマンドの 出力結果の最後の 4 桁は、現在インストール済みの Service Pack の年と週 (YYWW) を表しています。

### **Java** バージョン **5** の除去

デフォルトでは、AIX 7 with 7200-01 への移行時に、Java バージョン 5 ソフトウェアが除去されます。 ただし、基本オペレーティング・システムのインストール・メニューまたは NIM **bosinst\_data** リソース で選択内容を変更することで、Java 5 を保持することができます。移行が完了し、Java 5 が除去された後 で、/etc/environment ファイルの PATH 変数を java7\_64 に変更する必要があります。

注**:** Java 5 は、AIX バージョン 7.2 ベース・メディアまたは Expansion Pack メディアでは利用できませ ん。その他のバージョンの Java は、AIX Expansion Pack メディアで利用できます。

#### **IBM PowerSC Trusted Surveyor**

IBM PowerSC™ Trusted Surveyor は、AIX 7 with 7200-01 ではサポートされていません。AIX 7 with 7200-01 に移行する場合は、powersc.ts ファイルセットを除去してから、移行プロセスを開始する必要が あります。移行しようとしている WPAR がある場合は、powersc.ts ファイルが WPAR にインストール されていないことを確認する必要があります。

# 高信頼性スケーラブル・クラスター・テクノロジー **(RSCT) (Reliable Scalable Cluster Technology (RSCT))**

AIX 7 with 7200-01 にアップグレードすると、RSCT バージョン 3.2.2.0 がインストールされ、前のバー ジョンの RSCT に取って代わります。RSCT について詳しくは、RSCT 3.2.2 [Knowledge](http://www.ibm.com/support/knowledgecenter/SGVKBA_3.2.2/com.ibm.rsct.navigation/welcome.htm) Center Web サ イトを参照してください。

AIX 7 with 7200-01 に移行すると、rsct.core.utils 3.2.2.0 ファイルセットが適用されます。RSCT Version 3.2.2.0 は、ご使用のシステムにすでにインストールされている可能性のある rsct.vsd ファイル セットおよび rsct.lapi.rte ファイルセットと互換性がありません。rsct.vsd ファイルセットおよび rsct.lapi.rte ファイルセットをアンインストールしてから、AIX 7 with 7200-01 に移行する必要があり ます。それらのファイルセットを削除した後で、mv /opt/rsct /opt/rsct.old コマンドを実行し て、/opt/rsct ディレクトリーの名前を変更する必要があります。ファイルセットの削除やディレクトリー の名前変更を行わない場合、rsct.core.utils 3.2.2.0 ファイルセットおよび RSCT の他の前提ファイル セットはインストールされません。

<span id="page-21-0"></span>rsct.vsd ファイルセットを削除しない、rsct.lapi.rte ファイルセットを削除しない、または /opt/rsct ディレクトリーの名前を変更しない場合、rsct.core.utils 3.2.2.0 ファイルセットのインストール時に以 下のエラーが発生します。

rmdir(/opt/rsct): Do not specify an existing file. sysck: 3001-017 Errors were detected validating the files for package rsct.core.utils.

0503-464 installp: The installation has FAILED for the "usr" part

失敗した移行から回復するには、ファイルセットを削除し、ディレクトリーの名前を変更した後で、**smitty update\_all** コマンドを実行して、欠落している RSCT ファイルセットをインストールしてください。

### **DSM**

dsm.core には /etc/ibm/sysmgt/dsm/overrides/dsm.properties ファイルが含まれており、ユーザーはこ のファイルを使用して SSH 構成をオーバーライドできます。このファイルは上書きされるため、このファ イルを変更した場合は、更新または移行の前にこのファイルを手動でバックアップしておく必要がありま す。

## シン・サーバー

以前のどのバージョンの AIX Common Operating System Image (COSI) および関連する AIX シン・サ ーバーでも、それらを AIX 7 with 7200-01 に移行した場合は、移行されたシン・サーバーに関連するす べてのダンプ・デバイスを削除し、シン・サーバーを再作成することをお勧めします。

さらに、AIX 7 with 7200-01 シン・サーバーでダンプ・デバイスを作成するには、NIM マスター上に **devices.tmiscsw.rte** ファイルセットをインストールする必要があります。**devices.tmiscsw.rte** ファイルセ ットは、AIX 拡張パックに含まれています。

# **IBM** サブシステム・デバイス・ドライバー

AIX バージョン 7.2 は、IBM TotalStorage Enterprise Storage Server®、IBM TotalStorage DS ファミリ ー、および IBM System Storage® SAN ボリューム・コントローラー用の IBM Subsystem Device Driver (SDD) をサポートしません。SDD を使用している場合は、AIX での IBM SAN ストレージに対 するマルチパス・サポートのために、サブシステム・デバイス・ドライバー・パス制御モジュール (SDDPCM) または AIX パス制御モジュール (PCM) に移行する必要があります。この移行を支援するた めに、SDD から SDDPCM への移行スクリプトが使用できます。

移行スクリプトの利用を要求するには、IBM ストレージ技術サポートにお問い合わせください。

IBM SAN ストレージ製品の、使用可能なマルチパス入出力ソリューションおよびサポートされる AIX バ ージョンについて詳しくは、IBM System Storage [Interoperation](http://www.ibm.com/systems/support/storage/ssic/interoperability.wss) Center (SSIC) Web サイトを参照して ください。

#### **DB2** 移行

IBM DB2® バージョン 10.5 (FP7 適用済み) は、AIX ベース・メディアで利用できます。DB2 環境を DB2 バージョン 10.1、9.8、または 9.7 から DB2 バージョン 10.5 にアップグレードすることができま す。DB2 バージョン 10.5 へのアップグレードについて詳しくは、DB2バージョン 10.5 [へのアップグレー](http://www.ibm.com/support/knowledgecenter/SSEPGG_10.5.0/com.ibm.db2.luw.qb.upgrade.doc/doc/c0023662.html) [ドの](http://www.ibm.com/support/knowledgecenter/SSEPGG_10.5.0/com.ibm.db2.luw.qb.upgrade.doc/doc/c0023662.html)トピックを参照してください。

# <span id="page-22-0"></span>構成

このセクションには、AIX オペレーティング・システムの構成に関する情報が含まれています。

### **MPIO** デバイスの動的キュー深度

デバイスが開かれた状態の時にデバイス属性を変更すると、動的変更が発生します。AIX オペレーティン グ・システムでは、**-U** フラグを立てて **chdev** コマンドを実行することにより、デバイスが開かれた状態 のときに特定のデバイス属性を変更できます。AIX 7 with 7200-01 では、MPIO デバイスの queue depth 属性を動的に変更できます。

AIX scsidisk デバイス・ドライバーが管理する各デバイスについて、別個のコマンド・キューが作成され ます。このキューは、該当デバイスに送信される SCSI コマンドのバッファーとして使用されます。 queue depth 属性は、そのキューで許可される SCSI コマンドの最大数を表します。queue depth 属性の 初期設定は、該当デバイスのインストール時に ODM で構成されます。AIX オペレーティング・システム の以前のリリースでは、デバイスが開かれた状態のとき、queue depth 属性は静的でした。AIX 7 with 7200-01 では、**chdev -U -l hdiskX -a queue\_depth=NEW\_VALUE** コマンドを実行することにより、デ ィスクが開かれた状態のときに queue\_depth 属性を変更できます。ここで、**NEW\_VALUE** は新しいキュ ー深度です。

### **libusb** ライブラリー

libusb ライブラリーは、AIX 7 with 7200-01 でサポートされるオープン・ソース C ライブラリーです。 libusb ライブラリーは、USB デバイスに対する汎用アクセス権限を提供します。この新しい libusb パッ ケージを使用してアプリケーションを再コンパイルすることにより、AIX 7 with 7200-01 で libusb アプ リケーションを実行できます。[https://public.dhe.ibm.com/aix/freeSoftware/aixtoolbox/RPMS/ppc/](https://public.dhe.ibm.com/aix/freeSoftware/aixtoolbox/RPMS/ppc/libusb/) [libusb/W](https://public.dhe.ibm.com/aix/freeSoftware/aixtoolbox/RPMS/ppc/libusb/)eb サイトから libusb RPM PackageManager (RPM) をダウンロードできます。libusb ライブ ラリーの使用について詳しくは、以下のトピックを参照してください。

- usblibdev [特殊ファイル](http://www.ibm.com/support/knowledgecenter/ssw_aix_72/com.ibm.aix.files/usblibdev.htm)
- USBLIBDD [パススルー・ドライバー](http://www.ibm.com/support/knowledgecenter/ssw_aix_72/com.ibm.aix.ktechrf2/usblibdd_pass.htm)

# シン・プロビジョニング

AIX 7 with 7200-01 には、論理ボリューム・マネージャー (LVM) を使用することで、追加されたシン・ プロビジョン・ディスクに対するスペース再利用サポートが含まれています。物理ボリュームからの十分な 量のディスク・スペースが使用可能な場合、LVM はこのディスク・スペースを解放してストレージ・デバ イスに戻します。この機能は、デフォルトで有効になっており、**[ioo](http://www.ibm.com/support/knowledgecenter/en/ssw_aix_72/com.ibm.aix.cmds3/ioo.htm)**コマンドを使用して、オフにすること ができます。スペース再利用機能は、N\_Port ID Virtualization (NPIV) または直接接続 FC アダプターを 備えた AIX オペレーティング・システムに対して公開されているディスクでのみサポートされます。シ ン・プロビジョニングは、SCSI シン・プロビジョニング (論理ブロック・プロビジョニング) コマンドを サポートする、以下のストレージ製品で使用可能です。

- IBM DS8000
- IBM XIV
- EMC Symmetric ファミリー

<span id="page-23-0"></span>スペース再利用情報の表示については、**[lvmstat](http://www.ibm.com/support/knowledgecenter/en/ssw_aix_72/com.ibm.aix.cmds3/lvmstat.htm)**コマンドを参照してください。

# 診断タスク

AIX 7 with 7200-01 は、1 日に 1 回だけでなく複数回の定期的な診断のスケジューリングをサポートし ます。1 日に複数回の定期的な診断をスケジュールするには、**diag** コマンドを実行し、「タスク選択」 > 「定期的診断」を選択して、各テスト間の時間間隔を指定してください。

# <span id="page-24-0"></span>制限および制約事項

このセクションでは、AIX 7 with 7200-01 に適用される制約事項および制限をリストします。

# **IBM Security Directory Server** のアップグレード

IBM Security Directory Server バージョン 6.4 は、AIX ベース・メディアで利用できます。Security Directory Server バージョン 6.4 にアップグレードする場合は、Security Directory Server バージョン 6.3 からアップグレードする必要があります。Security Directory Server バージョン 6.4 へのアップグレ ード手順については、IBM Security Directory Server [のインスタンスのアップグレードの](http://www.ibm.com/support/knowledgecenter/SSVJJU_6.4.0/com.ibm.IBMDS.doc_6.4/c_ig_UpgradingInstances.html)トピックを参照 してください。

IBM Security Directory Server バージョン 6.3.0.17 以降を、AIX オペレーティング・システムとともに インストールする際、ライセンス条項に手動で同意することが必要な場合があります。ライセンス条項に同 意するまでインストール・プロセスは停止します。そのため、ライセンスがまだインストールされていない ときに自動インストールが行われることはありません。詳しくは、『License [acceptance](http://www.ibm.com/support/docview.wss?uid=swg21612037) required for Security [Directory](http://www.ibm.com/support/docview.wss?uid=swg21612037) Server 6.3.0.17 (or later)』トピックを参照してください。

### **AIX 7.2 Enterprise Edition 1.1** 以降

以前のバージョンの AIX Enterprise Edition には、IBM® Tivoli® Monitoring バージョン 6.2.3 およびバ ージョン 6.3.0 が組み込まれていました。しかし、AIX 7.2 Enterprise Edition 1.1 以降では、Tivoli Monitoring バージョン 6.3.0 のみが組み込まれます。AIX 7.2 Enterprise Edition 1.1 以降を使用するた めには、Tivoli Monitoring バージョン 6.3.0 にアップグレードする必要があります。

### **NIST** 準拠のための **GSKit** バージョン要件

GSKit バージョン 8.0.50.59 は、AIX 7 with 7200-01 Expansion Pack メディアで提供されています。

2048 ビットを超える Rivest-Shamir-Adleman (RSA) 鍵の長さを持つ IP セキュリティーを使用する場合 は、GSKit バージョン 8.0.50.10 以降を使用する必要があります。 Special Publication 800-131A に定義 されているように、2048 ビットという最小の RSA 鍵の長さは、米国連邦情報・技術局 (NIST) 標準に準 拠するための要件です。

#### **nmon** コマンドの変更

AIX バージョン 7.2 では、PCPU セクションおよび SCPU セクションの nmon の記録動作が変更され、 デフォルトでは記録されなくなりました。PCPU セクションおよび SCPU セクションの記録を有効にする には、**-y PCPU=on,SCPU=on** オプションを指定して nmon の記録を実行します。PCPU セクションおよ び SCPU セクションが使用可能な場合、記録形式は、以前のバージョンの AIX オペレーティング・シス テムの場合と同じです。**nmon** コマンドについて詳しくは、nmon [コマンドの](http://www.ibm.com/support/knowledgecenter/ssw_aix_72/com.ibm.aix.cmds4/nmon.htm)トピックを参照してくださ い。

#### <span id="page-25-0"></span>**Perl**

以前のバージョンの Perl は、AIX バージョン 7.2 でPerl バージョン 5.20.1 にアップグレードされまし た。Perl は別個の第三者のオープン・ソース・パッケージで、IBM が所有するものではありません。Perl パッケージは、全バージョンにわたる完全な互換性を維持していない可能性があります。Perl スクリプト をバージョン 5.20.1 に移行する場合は、スクリプトの評価を実行して、引き続き期待どおりに動作するこ とを確認する必要があります。Perl について詳しくは、Perl Programming [Documentation](http://perldoc.perl.org/) Web サイト を参照してください。

# **AIX** バージョン **7.2** で除去されたコード

AIX バージョン 7.2 以降、以下のコードおよび機能が除去されています。

- Fcparrayhead ドライバー
- graPHIGS プログラミング・インターフェース
- Network Data Administration Facility (NDAF)
- Network Information Services + (NIS+)

注**:** NIS は引き続き使用可能です。

- IBM Systems Director Console for AIX
- v ファイバー・チャネル (FC) 経由の IP ドライバー

### **AIX** バージョン **7.2** でサポートされないライセンス・プログラム

以下のライセンス・プログラムは、AIX バージョン 7.2 ではサポートされません。

- AIX Fast Connect
- Performance Toolbox for AIX
- IBM PowerSC Trusted Surveyor
- AIX Profile Manager

### **CIFS** クライアントのファイルセット

bos.cifs fs ソフトウェア・パッケージは、AIX バージョン 7.2 Expansion Pack メディアに移動しまし た。CIFS クライアントは、現状のまま (サポートなしで) 提供されます。

# <span id="page-26-0"></span>追加情報

### **IBM AIX** バージョン **7.2 Knowledge Center**

AIX バージョン 7.2 情報の最新バージョンを表示するには、[AIXKnowledge](http://www.ibm.com/support/knowledgecenter/ssw_aix/welcome) Center Web サイトを参照し てください。

物理メディアに収録された AIX バージョン 7.2 Knowledge Center をオーダーするには、[Entitled](https://www.ibm.com/servers/eserver/ess/ProtectedServlet.wss) [Software](https://www.ibm.com/servers/eserver/ess/ProtectedServlet.wss) Service Web サイトまたは eConfig ツールで、製品 ID 5692-A6P、フィーチャー 2321 をオー ダーしてください。

Entitled [Software](https://www.ibm.com/servers/eserver/ess/ProtectedServlet.wss) Service Web サイトから、**.zip** ファイルの AIX バージョン 7.2 Knowledge Center を ダウンロードすることもできます。**.zip** ファイルをダウンロードしたら、その **.zip** ファイルを解凍し、 **setup.exe** ファイルを実行して AIX バージョン 7.2 Knowledge Center をインストールする必要がありま す。

### **AIX Dynamic System Optimizer**

IBM AIX Dynamic System Optimizer (DSO) は、Active System Optimizer (ASO) で提供される機能を 拡張したもので、一部のシステム設定を自動的に調整して、ご使用のシステムで最大限の効率が得られるよ うにします。これによって、適格なワークロードを最適化するためのシステム設定を手動で調整するという 困難な作業が自動化されます。DSO で提供される追加機能は、ラージ・ページの最適化とデータ・ストリ ーム・プリフェッチの最適化です。

DSO は、スタンドアロン機能ではなくなり、ASO の一部として AIX バージョン 7.2 以降に組み込まれ ています。DSO および ASO について詳しくは、AIX Dynamic System [Optimizer](http://www.ibm.com/support/knowledgecenter/ssw_aix_72/com.ibm.aix.optimize/optimize_kickoff.htm)のトピックを参照して ください。

# **Linux SHA-256** および **SHA-512** のパスワード暗号アルゴリズム

Linux SHA-256 および SHA-512 のパスワード暗号アルゴリズムをサポートするロード可能パスワード・ アルゴリズム (LPA) モデルが使用可能です。Linux SHA-256 および SHA-512 のパスワード暗号アルゴ リズムは、他のオペレーティング・システムでサポートされており、Ulrich Drepper [\(https://](https://www.akkadia.org/drepper/SHA-crypt.txt) [www.akkadia.org/drepper/SHA-crypt.txt\)](https://www.akkadia.org/drepper/SHA-crypt.txt) によりパブリック・ドメインで公開されました。

LPA モデルは、pwmod Licensed Program Product (LPP) パッケージに含まれています。pwmod パッ ケージは、AIX Web [Download](https://www.ibm.com/marketing/iwm/iwm/web/reg/pick.do?source=aixbp) Pack Web サイトから入手可能です。

# 新規 **Unicode** ロケールのサーバー・サイド・サポート

新規 Unicode ロケールのサーバー・サイド・サポートについては[、サポートされる言語とロケールの](http://www.ibm.com/support/knowledgecenter/ssw_aix_72/com.ibm.aix.nlsgdrf/support_languages_locales.htm)トピ ックを参照してください。

# <span id="page-28-0"></span>特記事項

本書は米国 IBM が提供する製品およびサービスについて作成したものです。

本書に記載の製品、サービス、または機能が日本においては提供されていない場合があります。日本で利用 可能な製品、サービス、および機能については、日本 IBM の営業担当員にお尋ねください。本書で IBM 製品、プログラム、またはサービスに言及していても、その IBM 製品、プログラム、またはサービスのみ が使用可能であることを意味するものではありません。これらに代えて、IBM の知的所有権を侵害するこ とのない、機能的に同等の製品、プログラム、またはサービスを使用することができます。ただし、IBM 以外の製品とプログラムの操作またはサービスの評価および検証は、お客様の責任で行っていただきます。

IBM は、本書に記載されている内容に関して特許権 (特許出願中のものを含む) を保有している場合があ ります。本書の提供は、お客様にこれらの特許権について実施権を許諾することを意味するものではありま せん。実施権についてのお問い合わせは、書面にて下記宛先にお送りください。

〒*103-8510* 東京都中央区日本橋箱崎町*19*番*21*号 日本アイ・ビー・エム株式会社 法務・知的財産 知的財産権ライセンス渉外

IBM およびその直接または間接の子会社は、本書を特定物として現存するままの状態で提供し、商品性の 保証、特定目的適合性の保証および法律上の瑕疵担保責任を含むすべての明示もしくは黙示の保証責任を負 わないものとします。国または地域によっては、法律の強行規定により、保証責任の制限が禁じられる場 合、強行規定の制限を受けるものとします。

この情報には、技術的に不適切な記述や誤植を含む場合があります。本書は定期的に見直され、必要な変更 は本書の次版に組み込まれます。 IBM は予告なしに、随時、この文書に記載されている製品またはプログ ラムに対して、改良または変更を行うことがあります。

本書において IBM 以外の Web サイトに言及している場合がありますが、便宜のため記載しただけであ り、決してそれらの Web サイトを推奨するものではありません。それらの Web サイトにある資料は、 この IBM 製品の資料の一部ではありません。それらの Web サイトは、お客様の責任でご使用ください。

IBM は、お客様が提供するいかなる情報も、お客様に対してなんら義務も負うことのない、自ら適切と信 ずる方法で、使用もしくは配布することができるものとします。

本プログラムのライセンス保持者で、(i) 独自に作成したプログラムとその他のプログラム (本プログラム を含む) との間での情報交換、および (ii) 交換された情報の相互利用を可能にすることを目的として、本 プログラムに関する情報を必要とする方は、下記に連絡してください。

*IBM Director of Licensing IBM Corporation North Castle Drive, MD-NC119 Armonk, NY 10504-1785 US*

本プログラムに関する上記の情報は、適切な使用条件の下で使用することができますが、有償の場合もあり ます。

本書で説明されているライセンス・プログラムまたはその他のライセンス資料は、IBM 所定のプログラム 契約の契約条項、IBM プログラムのご使用条件、またはそれと同等の条項に基づいて、IBM より提供され ます。

記載されている性能データとお客様事例は、例として示す目的でのみ提供されています。実際の結果は特定 の構成や稼働条件によって異なります。

IBM 以外の製品に関する情報は、その製品の供給者、出版物、もしくはその他の公に利用可能なソースか ら入手したものです。 IBM は、それらの製品のテストは行っておりません。したがって、他社製品に関す る実行性、互換性、またはその他の要求については確証できません。 IBM 以外の製品の性能に関する質問 は、それらの製品の供給者にお願いします。

IBM の将来の方向または意向に関する記述は、予告なしに変更または撤回される場合があり、単に目標を 示しているものです。

表示されている IBM の価格は IBM が小売り価格として提示しているもので、現行価格であり、通知なし に変更されるものです。卸価格は、異なる場合があります。

本書はプランニング目的としてのみ記述されています。記述内容は製品が使用可能になる前に変更になる場 合があります。

本書には、日常の業務処理で用いられるデータや報告書の例が含まれています。より具体性を与えるため に、それらの例には、個人、企業、ブランド、あるいは製品などの名前が含まれている場合があります。こ れらの名称はすべて架空のものであり、類似する個人や企業が実在しているとしても、それは偶然にすぎま せん。

#### 著作権使用許諾:

本書には、様々なオペレーティング・プラットフォームでのプログラミング手法を例示するサンプル・アプ リケーション・プログラムがソース言語で掲載されています。お客様は、サンプル・プログラムが書かれて いるオペレーティング・プラットフォームのアプリケーション・プログラミング・インターフェースに準拠 したアプリケーション・プログラムの開発、使用、販売、配布を目的として、いかなる形式においても、 IBM に対価を支払うことなくこれを複製し、改変し、配布することができます。このサンプル・プログラ ムは、あらゆる条件下における完全なテストを経ていません。従って IBM は、これらのサンプル・プログ ラムについて信頼性、利便性もしくは機能性があることをほのめかしたり、保証することはできません。こ れらのサンプル・プログラムは特定物として現存するままの状態で提供されるものであり、いかなる保証も 提供されません。 IBM は、お客様の当該サンプル・プログラムの使用から生ずるいかなる損害に対しても 一切の責任を負いません。

それぞれの複製物、サンプル・プログラムのいかなる部分、またはすべての派生した創作物には、次のよう に、著作権表示を入れていただく必要があります。

© (お客様の会社名) (西暦年).

このコードの一部は、IBM Corp. のサンプル・プログラムから取られています。

© Copyright IBM Corp. \_年を入れる\_.

# <span id="page-30-0"></span>プライバシー・ポリシーに関する考慮事項

サービス・ソリューションとしてのソフトウェアも含めた IBM ソフトウェア製品 (「ソフトウェア・オフ ァリング」) では、製品の使用に関する情報の収集、エンド・ユーザーの使用感の向上、エンド・ユーザー との対話またはその他の目的のために、Cookie はじめさまざまなテクノロジーを使用することがありま す。多くの場合、ソフトウェア・オファリングにより個人情報が収集されることはありません。 IBM の 「ソフトウェア・オファリング」の一部には、個人情報を収集できる機能を持つものがあります。ご使用の 「ソフトウェア・オファリング」が、これらのCookie およびそれに類するテクノロジーを通じてお客様に よる個人情報の収集を可能にする場合、以下の具体的事項を確認ください。

この「ソフトウェア・オファリング」は、Cookie もしくはその他のテクノロジーを使用して個人情報を収 集することはありません。

この「ソフトウェア・オファリング」が Cookie およびさまざまなテクノロジーを使用してエンド・ユー ザーから個人を特定できる情報を収集する機能を提供する場合、お客様は、このような情報を収集するにあ たって適用される法律、ガイドライン等を遵守する必要があります。これには、エンドユーザーへの通知や 同意の要求も含まれますがそれらには限られません。

このような目的での Cookie などの各種テクノロジーの使用について詳しくは、『IBM オンラインでのプ ライバシー・ステートメントのハイライト』[\(http://www.ibm.com/privacy/jp/ja/\)](http://www.ibm.com/privacy/jp/ja/)、『IBM オンライン でのプライバシー・ステートメント』[\(http://www.ibm.com/privacy/details/jp/ja/\)](http://www.ibm.com/privacy/details/jp/ja/) の『クッキー、ウェ ブ・ビーコン、その他のテクノロジー』というタイトルのセクション、および『IBM Software Products and Software-as-a-Service Privacy Statement』[\(http://www.ibm.com/software/info/product-privacy\)](http://www.ibm.com/software/info/product-privacy) を参照してください。

### 商標

IBM、IBM ロゴおよび ibm.com は、世界の多くの国で登録された International Business Machines Corp. の商標です。 他の製品名およびサービス名等は、それぞれ IBM または各社の商標である場合があ ります。 現時点での IBM の商標リストについては、http://www.ibm.com/legal/copytrade.shtml の 「Copyright and trademark [information](http://www.ibm.com/legal/us/en/copytrade.shtml)」をご覧ください。

Java およびすべての Java 関連の商標およびロゴは、Oracle やその関連会社の米国およびその他の国にお ける商標または登録商標です。

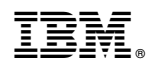

Printed in Japan